# **Dell Képernyő Menedzser Használati Útmutató**

## **Áttekintés**

A Dell Kijelző Menedzser egy Windows alkalmazás, ami egy vagy több monitor irányítására használható. Lehetővé teszi a megjelenített kép manuális beállítását, automatikus beállítások hozzárendelését, energia takarékosságot, képforgatást és más funkciókat bizonyos Dell modelleken. Telepítés után a Dell Kijelző Menedzser minden alkalommal lefut, amikor a rendszer elindul, és elhelyezi az ikonját az értesítéstálcán. A rendszerhez csatlakoztatott monitorokról szóló információ mindig elérhető, amikor elhúzza az egerét az értesítéstálca felett.

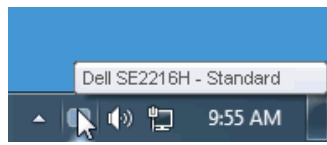

#### **Gyorsbeállítás Párbeszédablak használata**

A Dell Képernyő Menedzser értesítéstálcára való kattintással megnyílik a Gyorsbeállítások párbeszédablak. Amikor egynél több támogatott Dell modell van csatlakoztatva a rendszerhez, egy bizonyos célmonitort lehet kiválasztani a megadott menüvel. A Gyorsbeállítások párbeszédablak lehetővé teszi a monitor Fényerő és Kontraszt szintjeinek kényelmes beállítását, Előre Beállított Üzemmódok manuális kiválasztását vagy Automatikus Beállítását, emellett a képernyőfelbontás megváltoztatását.

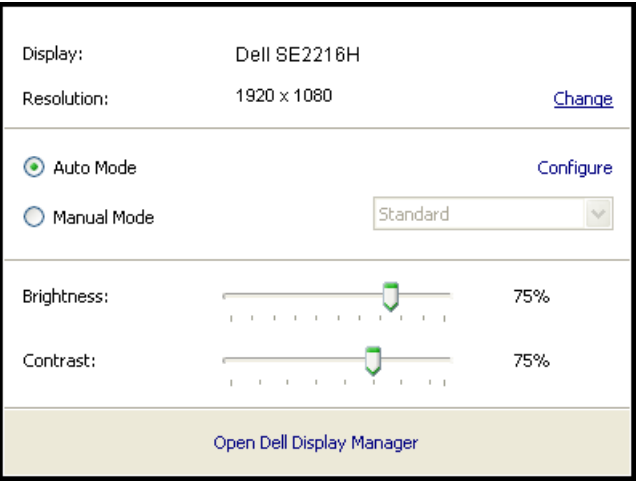

A **Gyorsbeállítások** párbeszédablak szintén hozzáférést biztosít a Dell Kijelző Menedzser haladó felhasználói felületéhez, ami az Alapvető funkciók beállítását, Automatikus Üzemmód konfigurálását és más funkciók elérését teszi lehetővé.

### **Alapvető Kijeltő Funkciók Beállítása**

A kiválasztott monitoron Előre Beállított Üzemmódot lehet manuálisan alkalmazni, az Alapok ablak menüjének használatával. Másképpen is be lehet állítani az Automatikus Üzemmódot. Az Automatikus Üzemmód által az Ön preferált Előre Beállított Üzemmódja kerül beállításra, amikor meghatározott applikációk aktívak. Egy képernyőn megjelenő üzenet pillanatnyilag kijelzi a jelenlegi Előre Beállított Üzemmódot, amikor az megváltozik.

A kiválasztott monitor Fényerő és Kontraszt szintjét is közvetlenül az Alapok ablakból be lehet állítani.

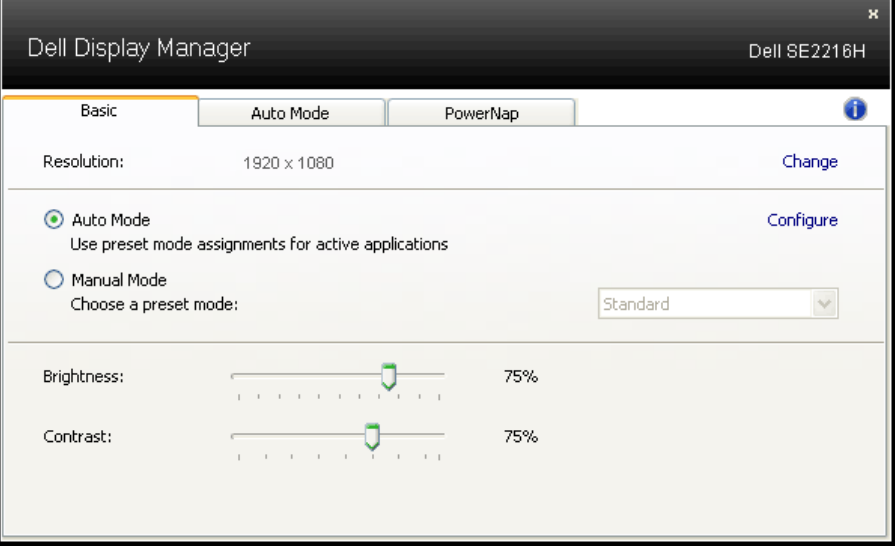

#### **Előre Beállított Üzemmódok Applikációkhoz Való Hozzárendelése**

Az Automatikus Üzemmód ablak lehetővé teszi egy meghatározott Előre Beállított Üzemmód összekapcsolását egy meghatározott alkalmazással, automatikusan alkalmazva azt. Amikor az Automatikus Üzemmód aktiválva van, a Dell Kijelző Menedzser automatikusan a megfelelő Előre Beállított Üzemmódra vált, amikor a hozzárendelt applikáció elindul. Az Előre Beállított Üzemmód egy meghatározott applikációhoz hozzárendelten lehet ugyanaz minden kapcsolt monitornál, vagy monitoronként változhat.

A Dell Kijelző Menedzser előre konfigurált sok népszerű applikációra. Ahhoz, hogy új applikációt adhasson hozzá a hozzárendelési listán, egyszerűen ragadja meg az applikációt az asztalon, Windows Start Menüben vagy máshol, és adja hozzá a jelenlegi listához.

**MEGJEGYZÉS:** Az Előre Beállított Üzemmód hozzárendelések, melyek kötegelt fájlokat, szkripteket és betöltőket, nem megnyitható fájlokat, például zip vagy tömörített fájlokat céloznak meg, nem támogatottak és nem működnek.

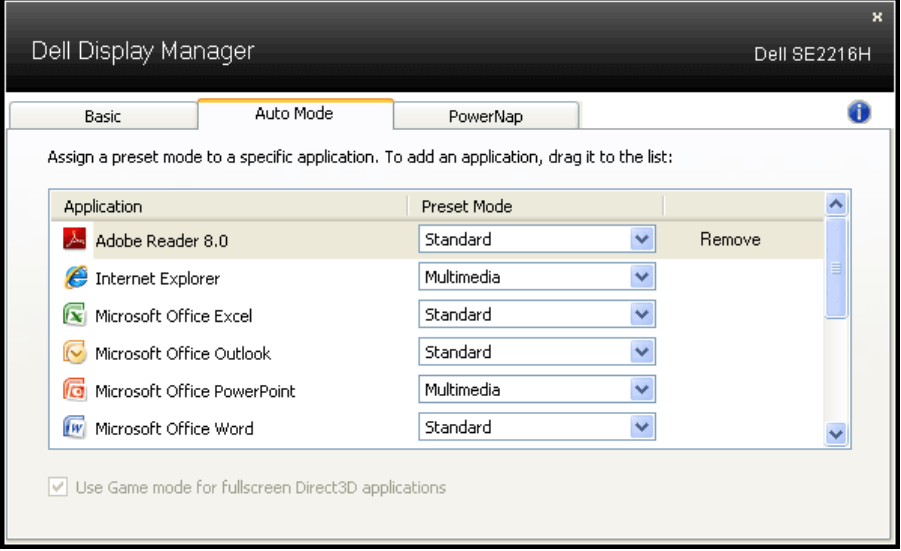

#### **Energia Tartalékoló Funkciók Alkalmazása**

A támogatott Dell modelleken a PowerNap ablak elérhető arra a célra, hogy energiatároló opciókat tegyen lehetővé. Amikor a képernyővédő aktiválódik, a monitor Fényerejét automatikusan a minimum szintre lehet váltani, vagy a monitort alvó állapotba lehet helyezni az energiatakarékosság érdekében.

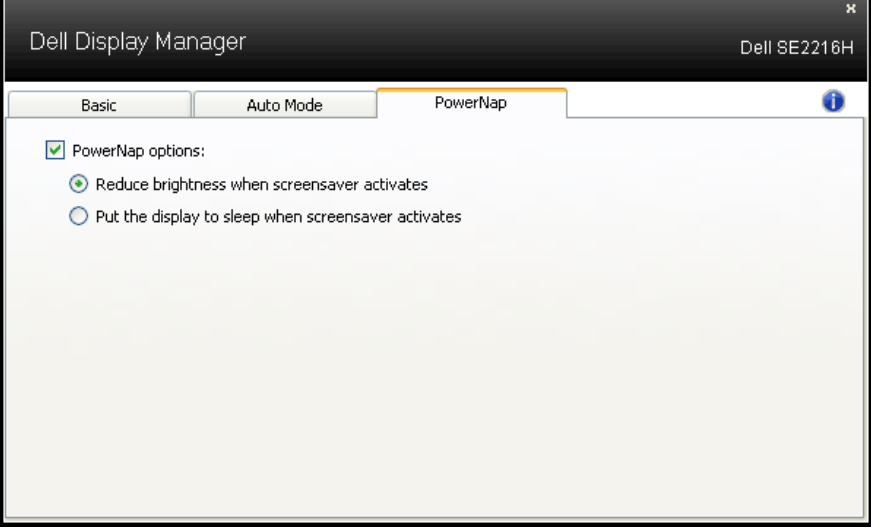